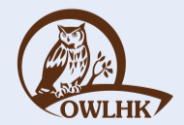

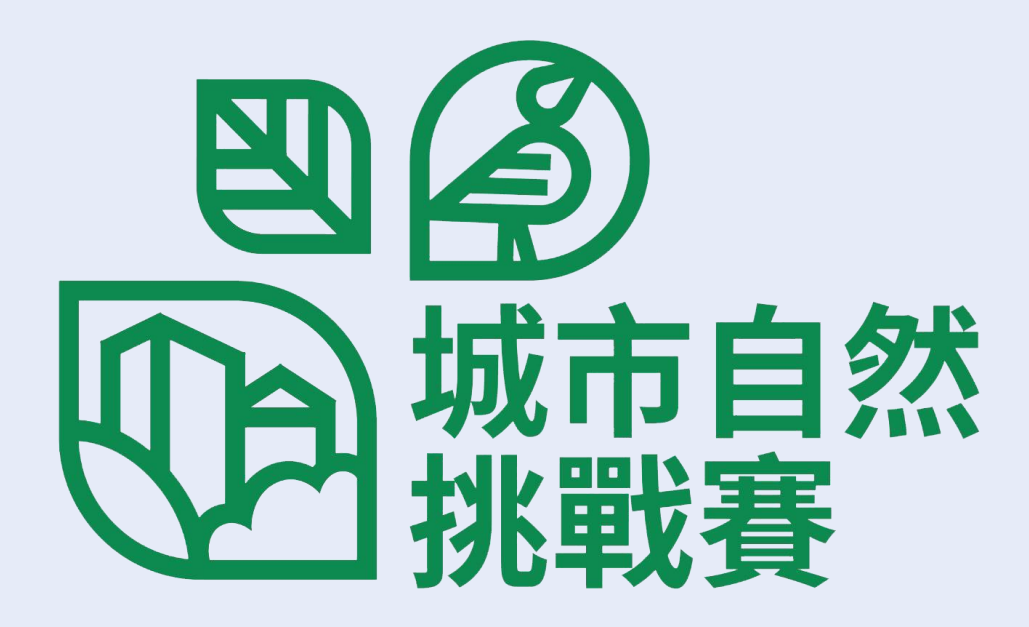

### iNaturalist 使用指南 Android版

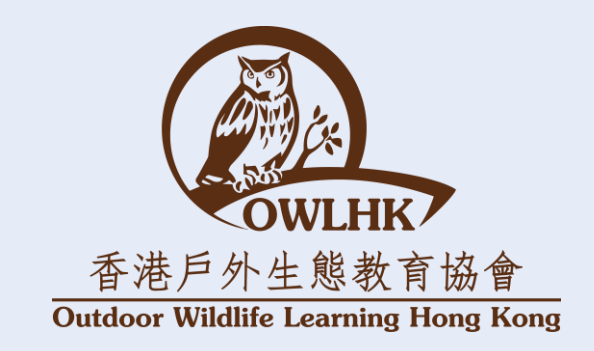

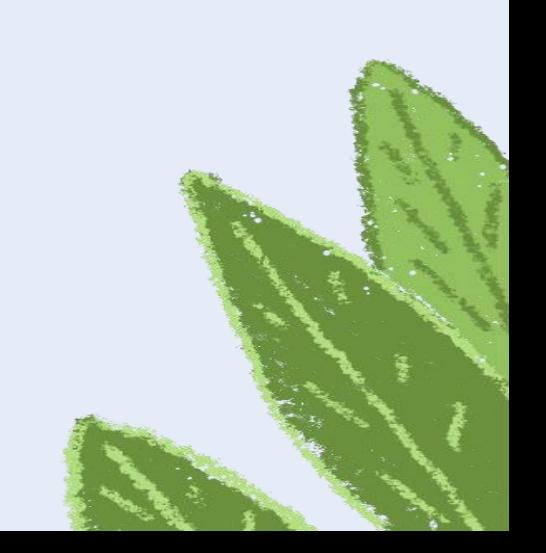

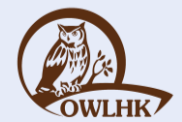

## 註冊/登入 iNaturalist帳戶

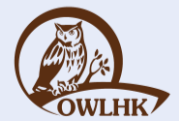

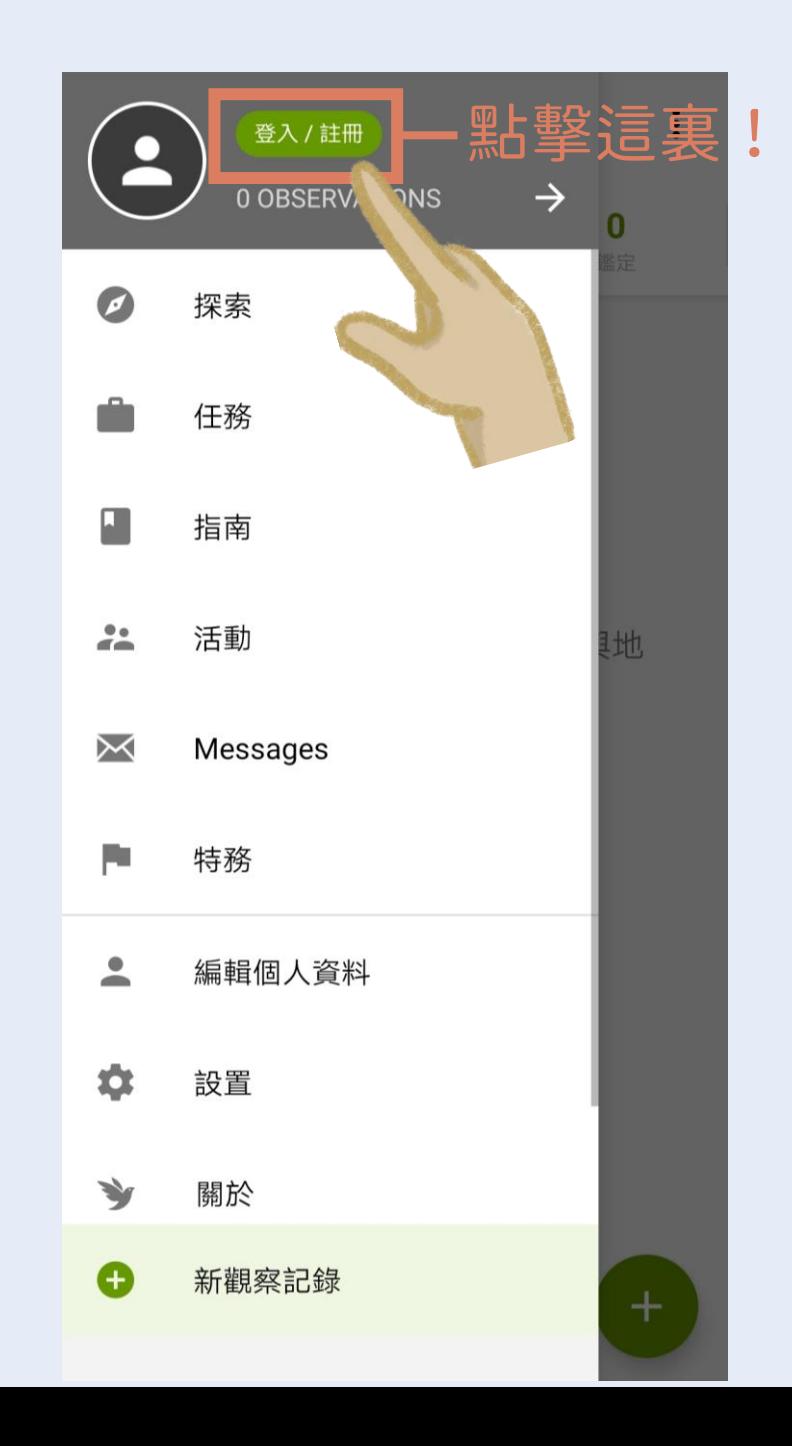

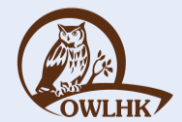

# 註冊iNaturalist帳戶

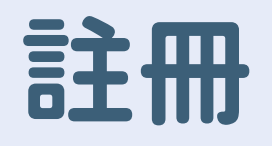

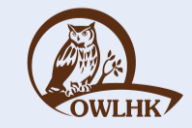

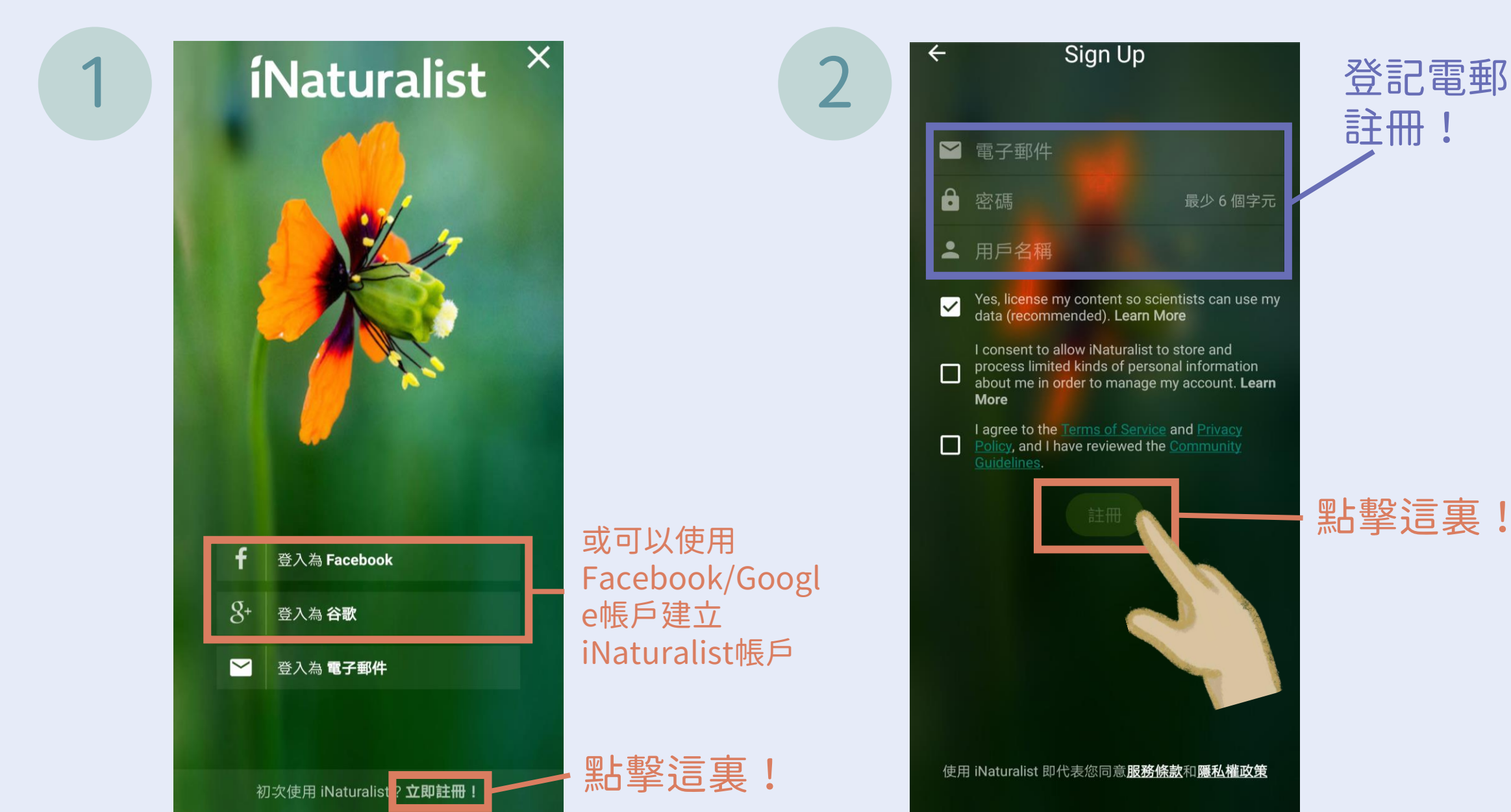

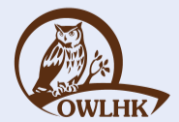

## 登入帳戶

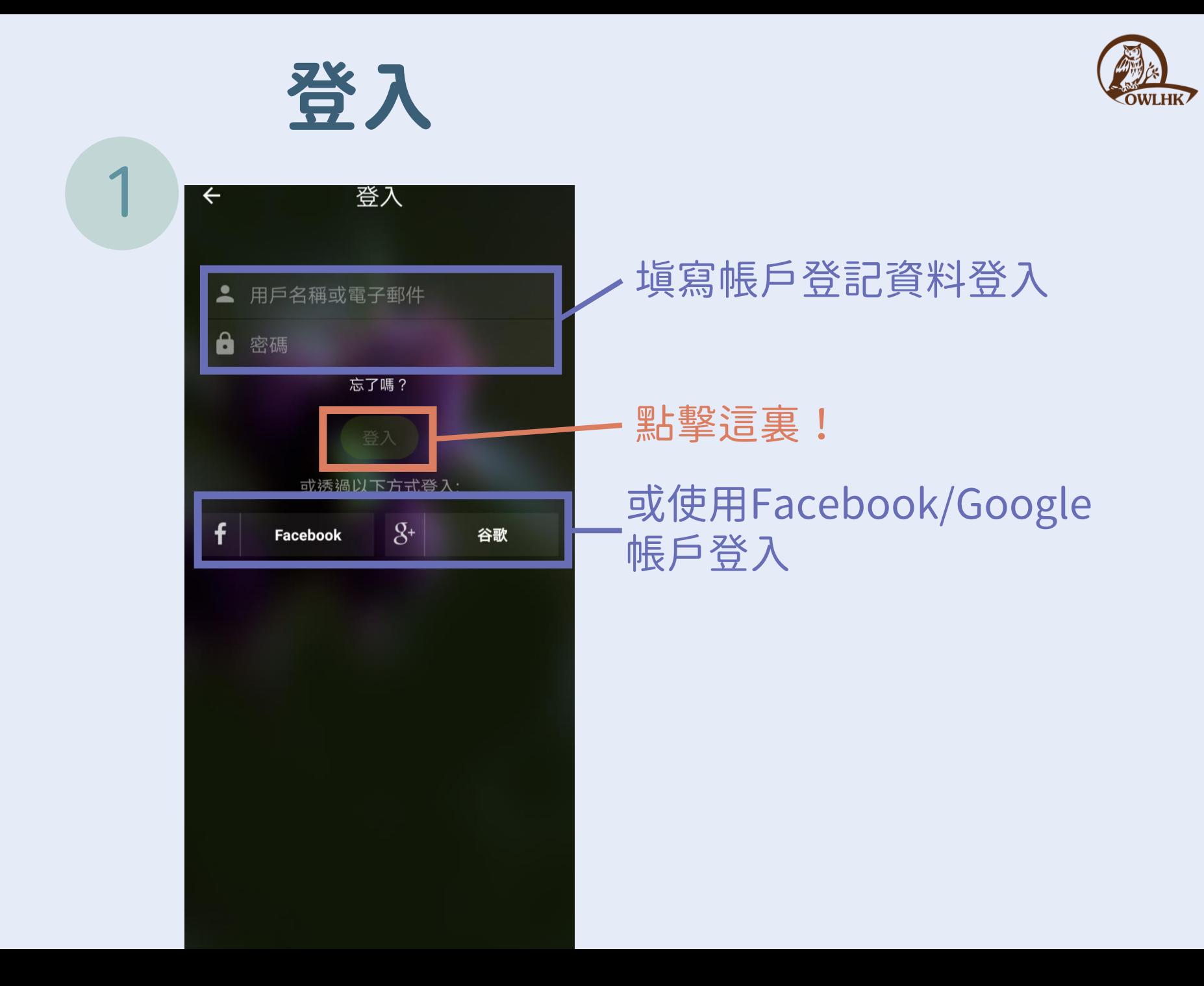

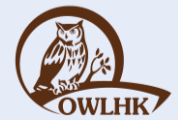

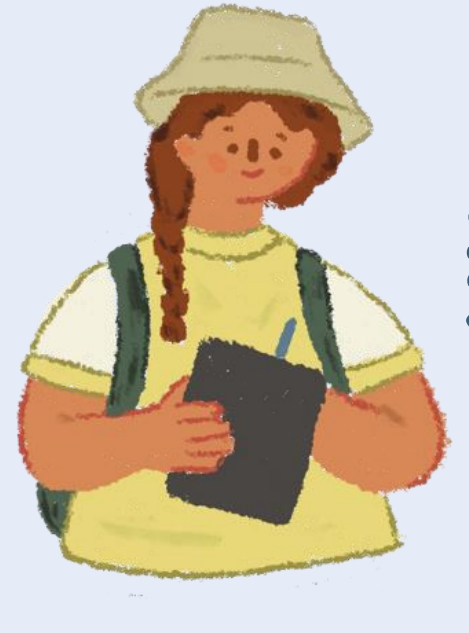

## 新增紀錄

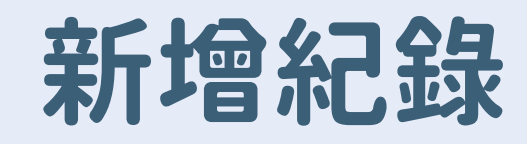

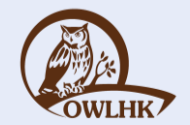

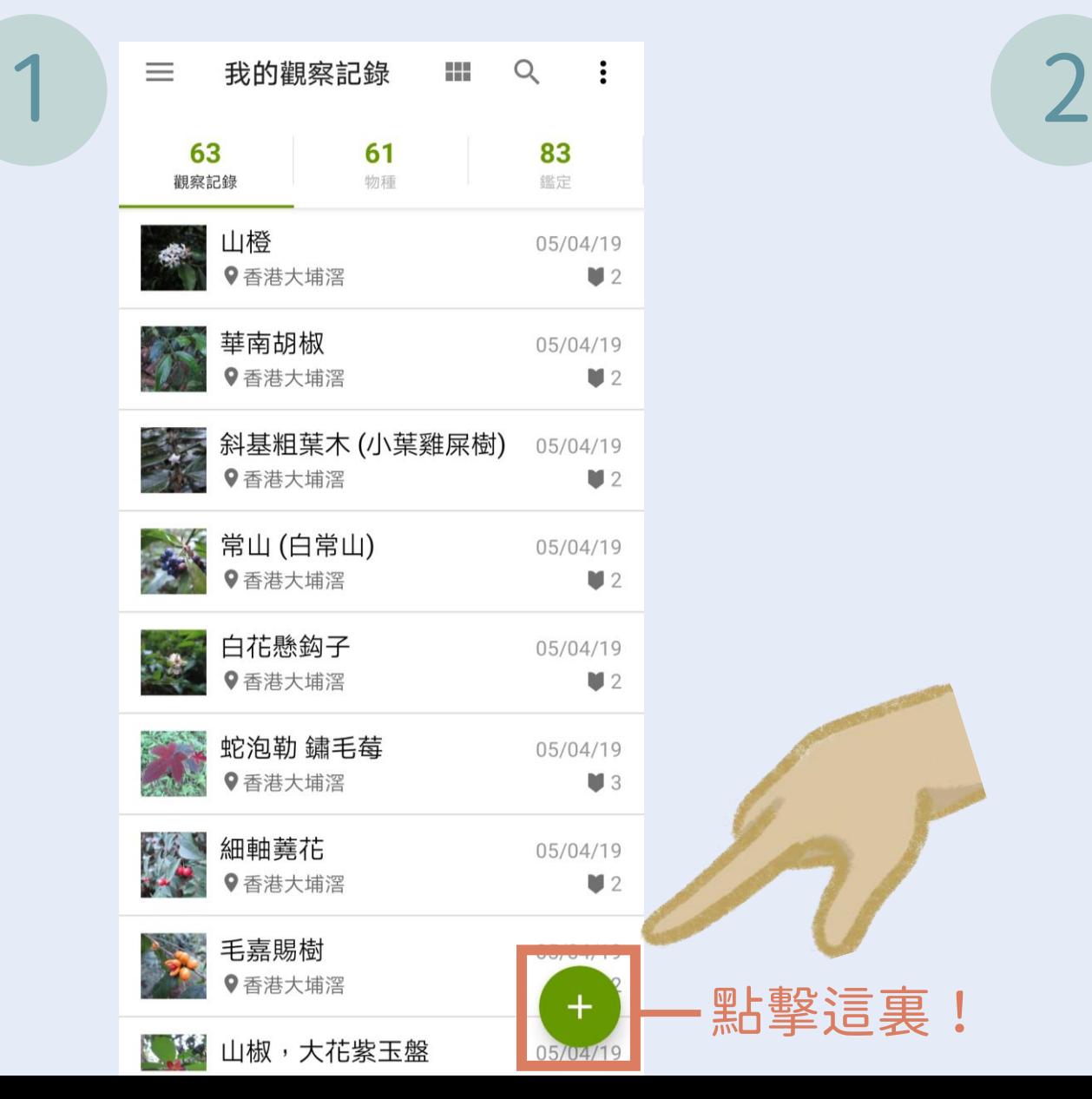

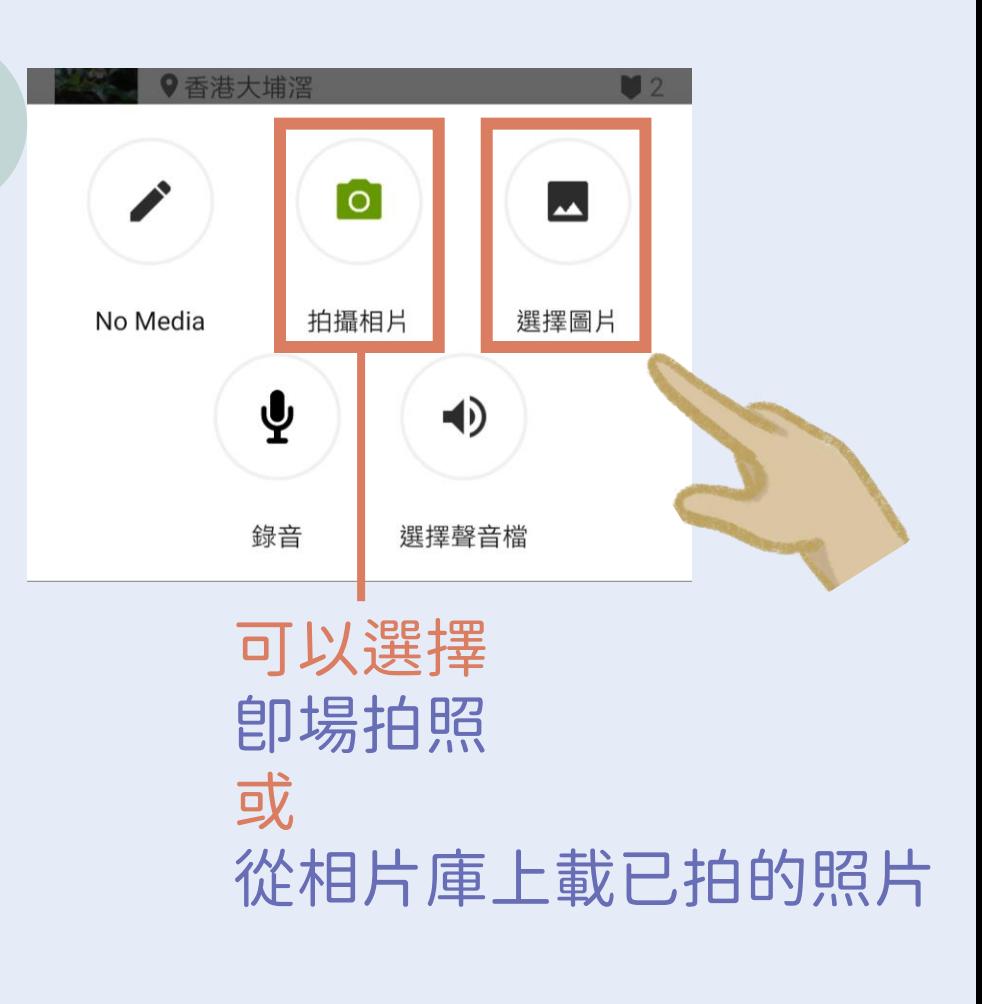

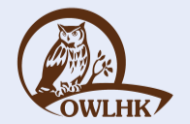

### 即場拍攝

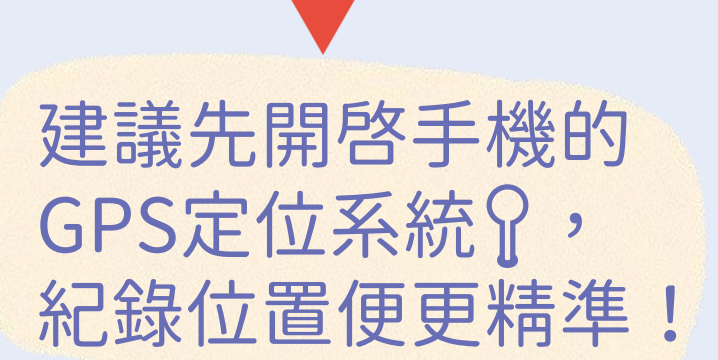

 $\bullet$ 

a

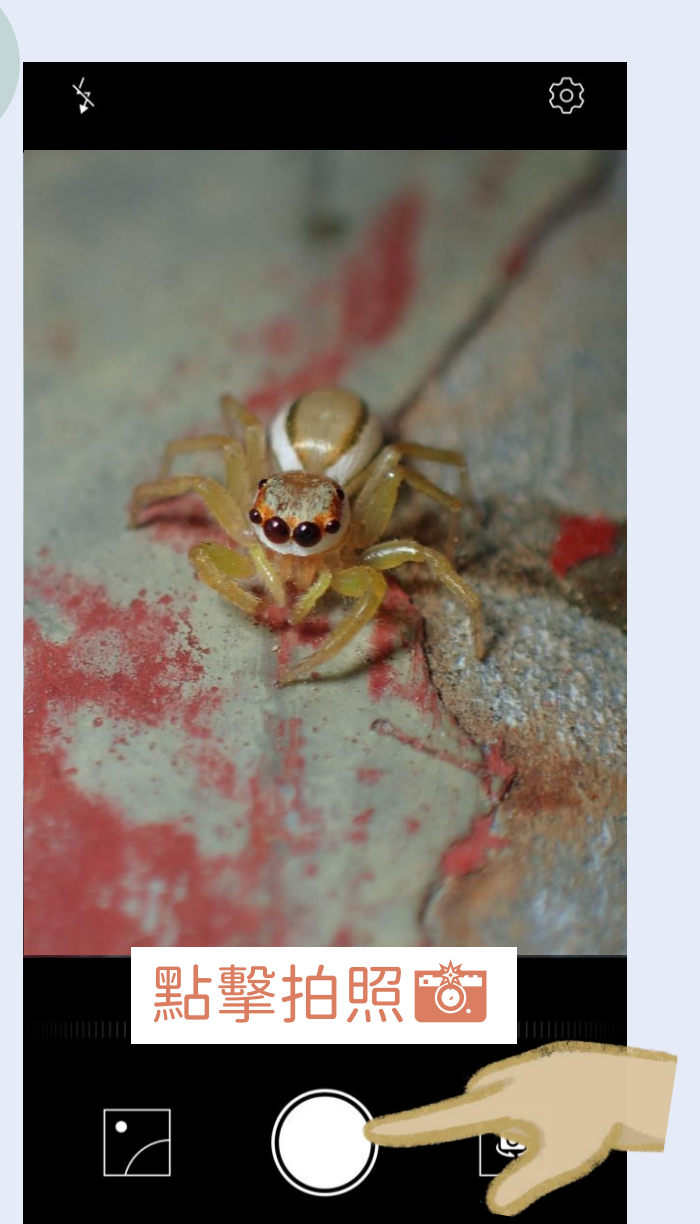

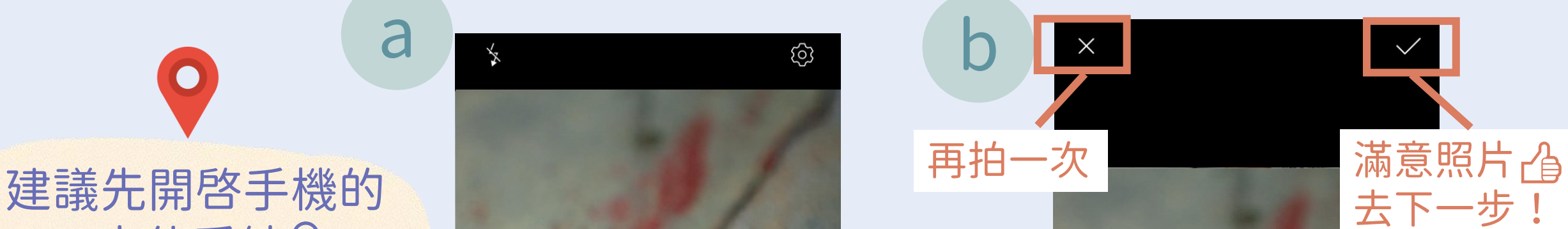

### 上載已拍攝照片

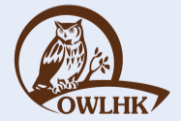

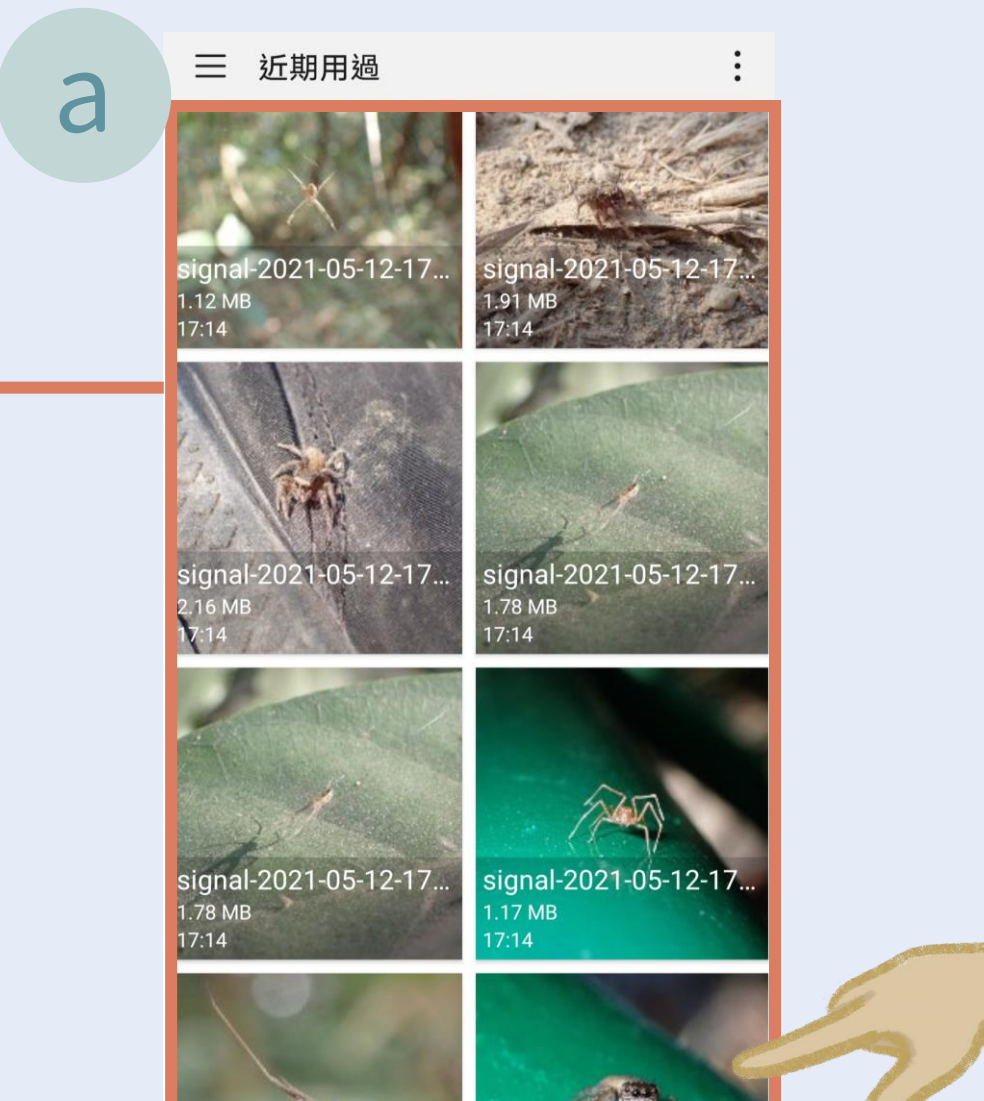

signal-2021-05-12-17.

 $1.42 \text{ MB}$ 

signal-2021-05-12-17...

 $1.24MB$ 

#### 每次上載可選取該 物種的最多4張照片

建議可選取該物 種不同角度的清晰 照片,方便辨認!

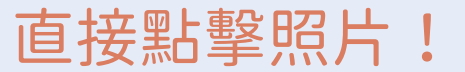

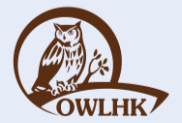

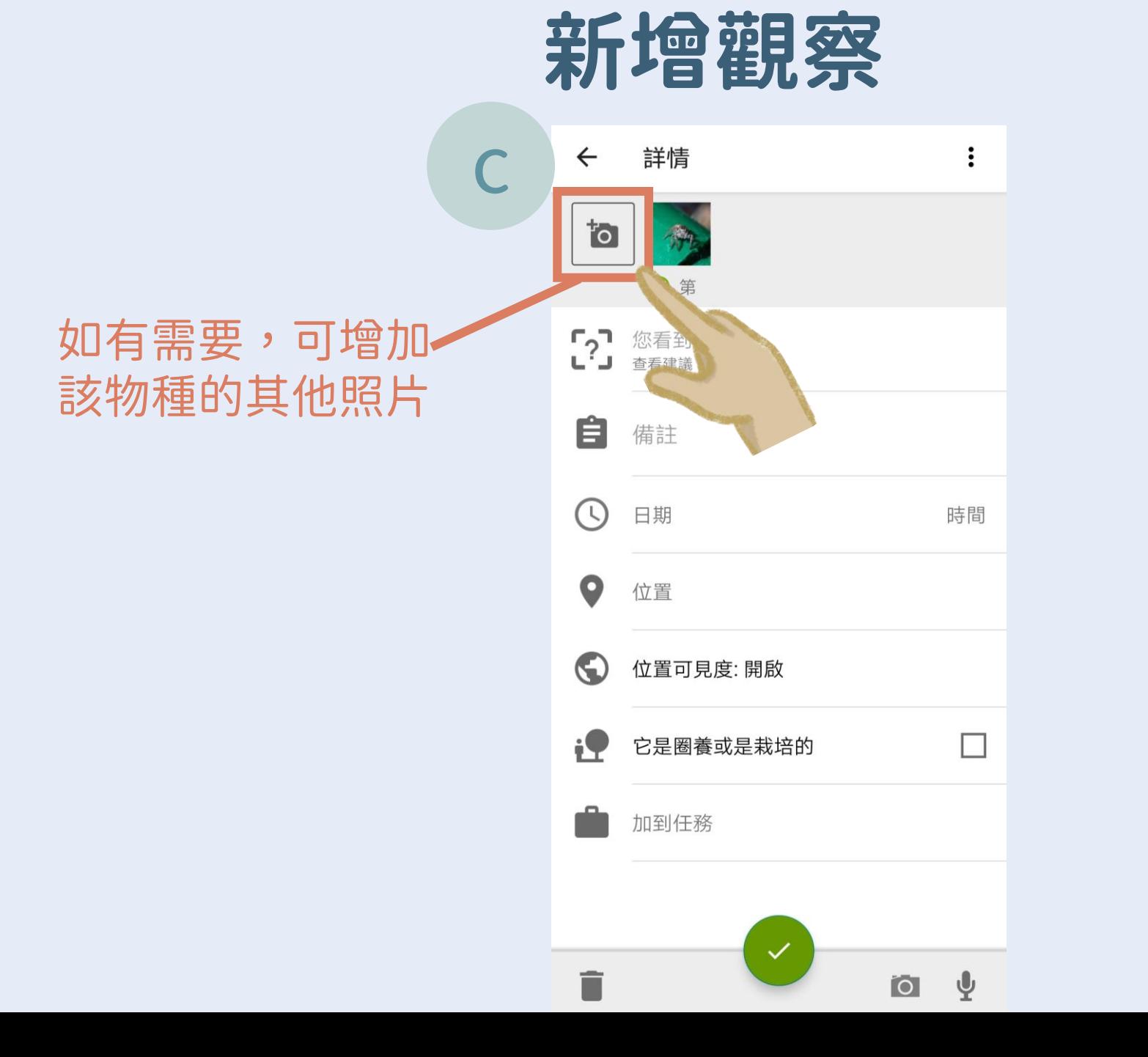

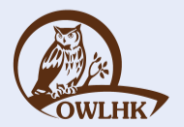

### 填寫紀錄詳情

3

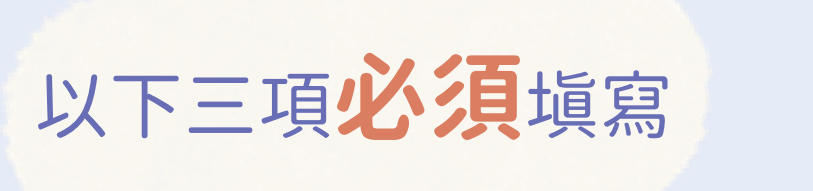

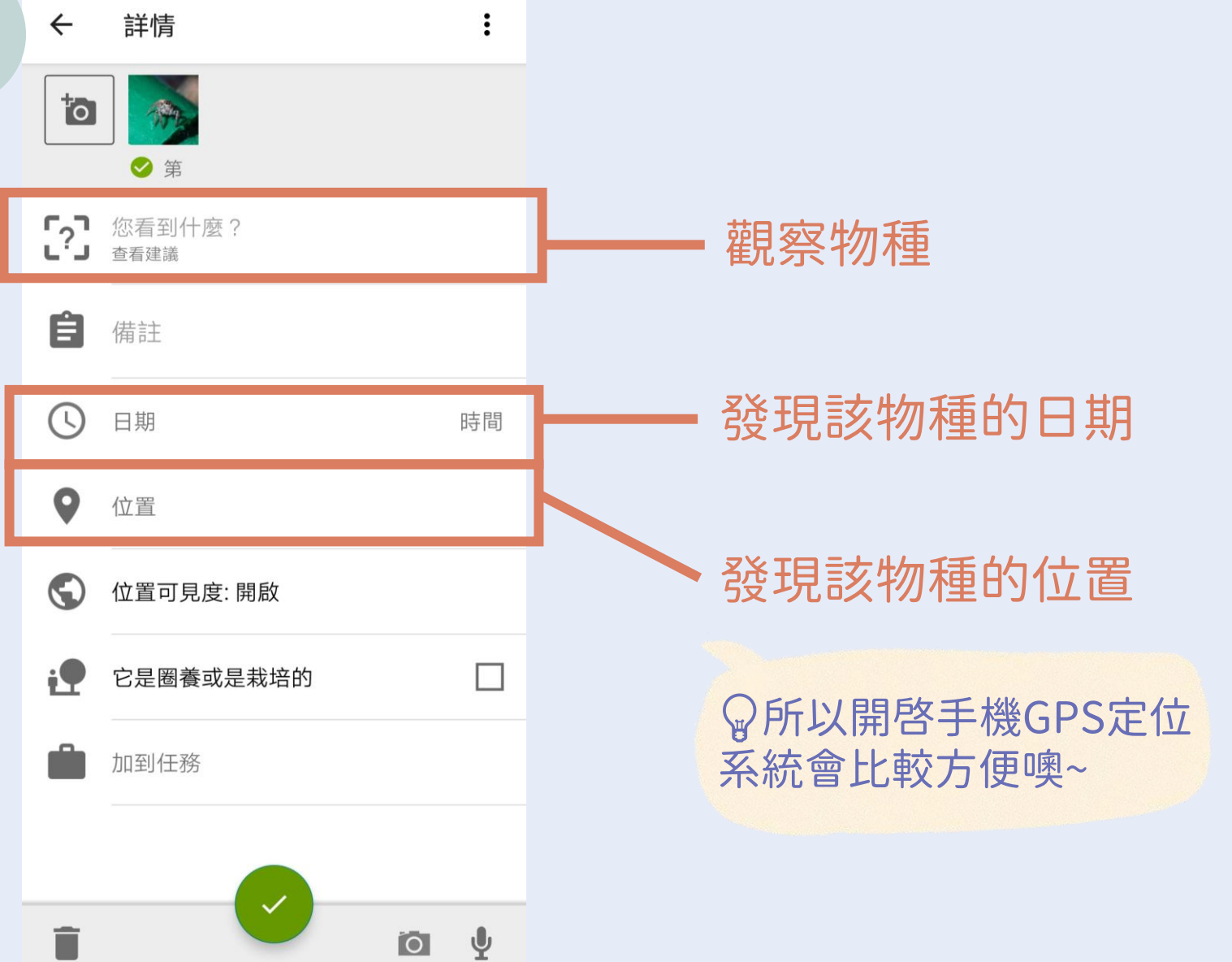

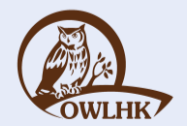

### 填寫紀錄詳情

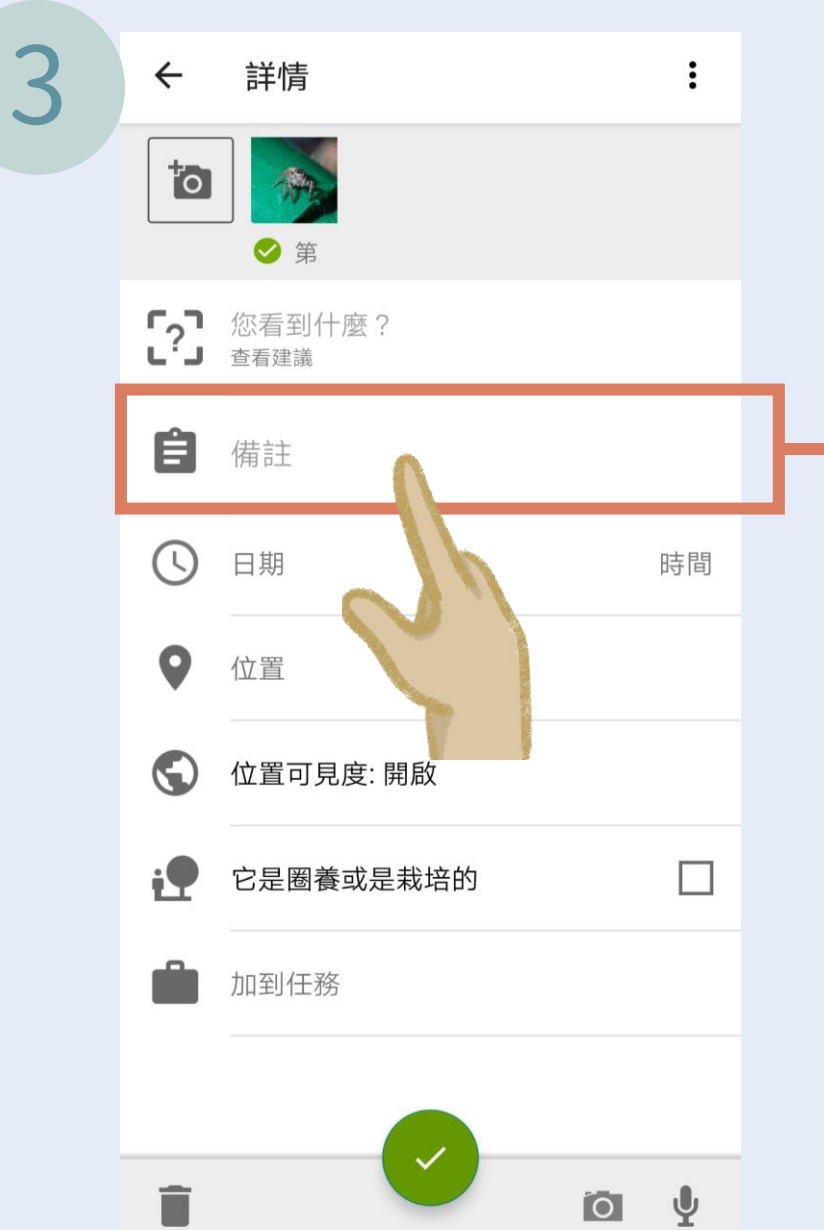

#### 如有特別的行為觀察, 可在此加以註釋

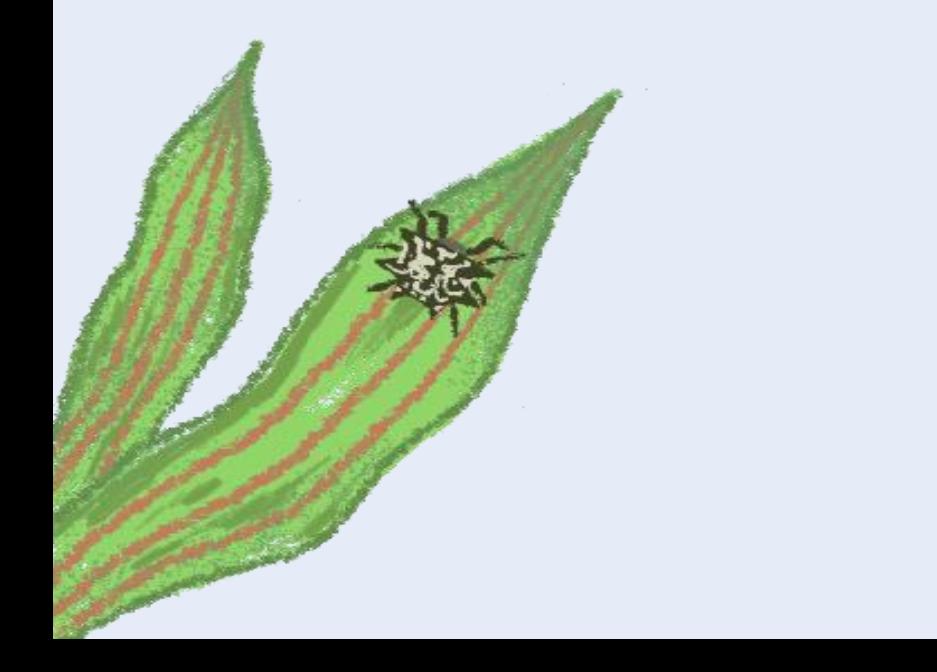

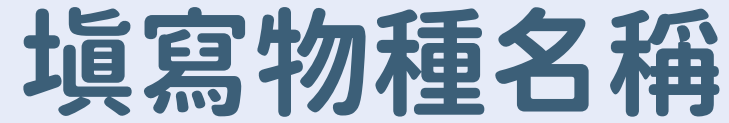

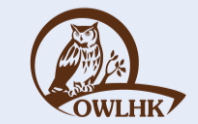

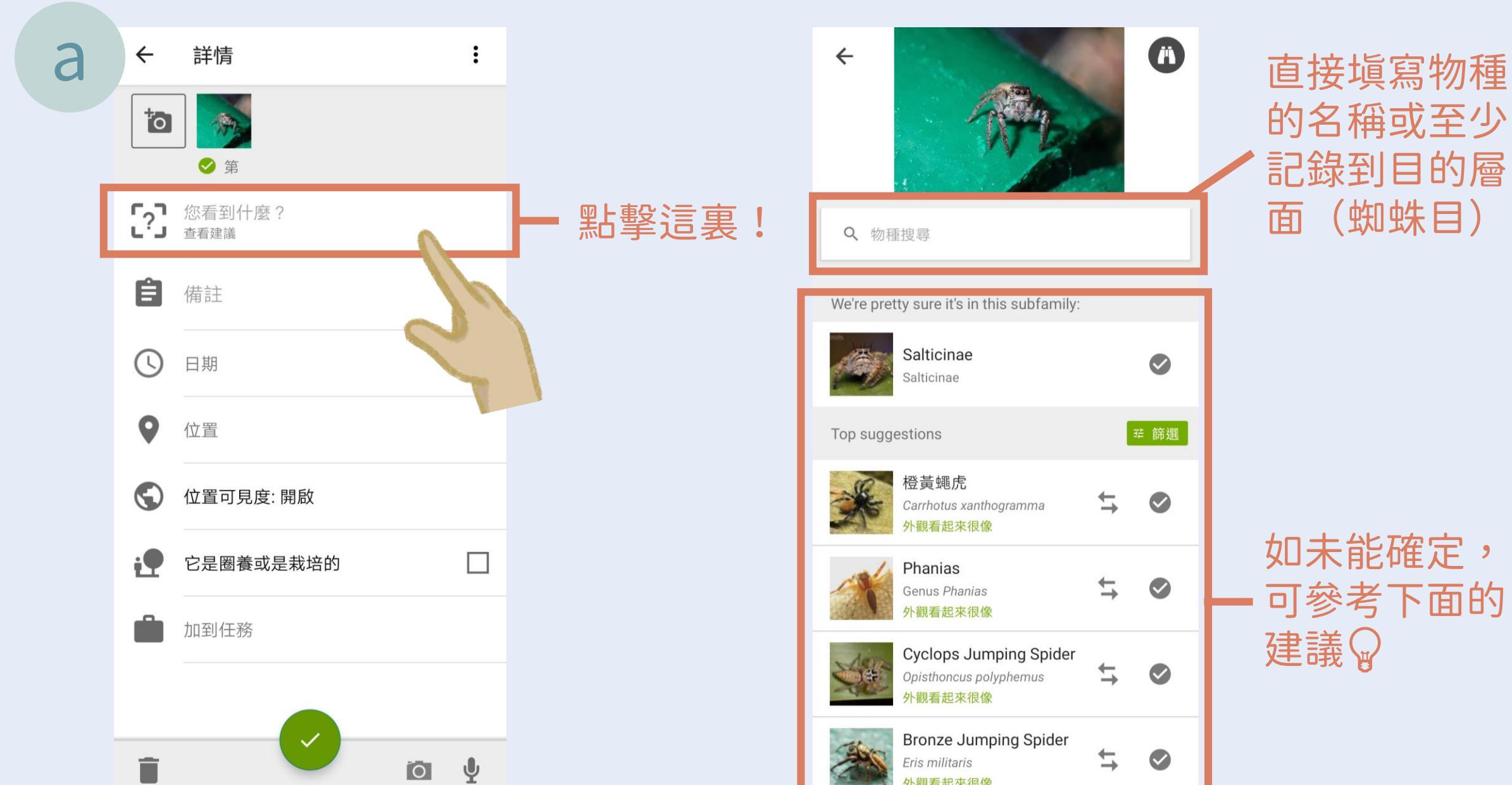

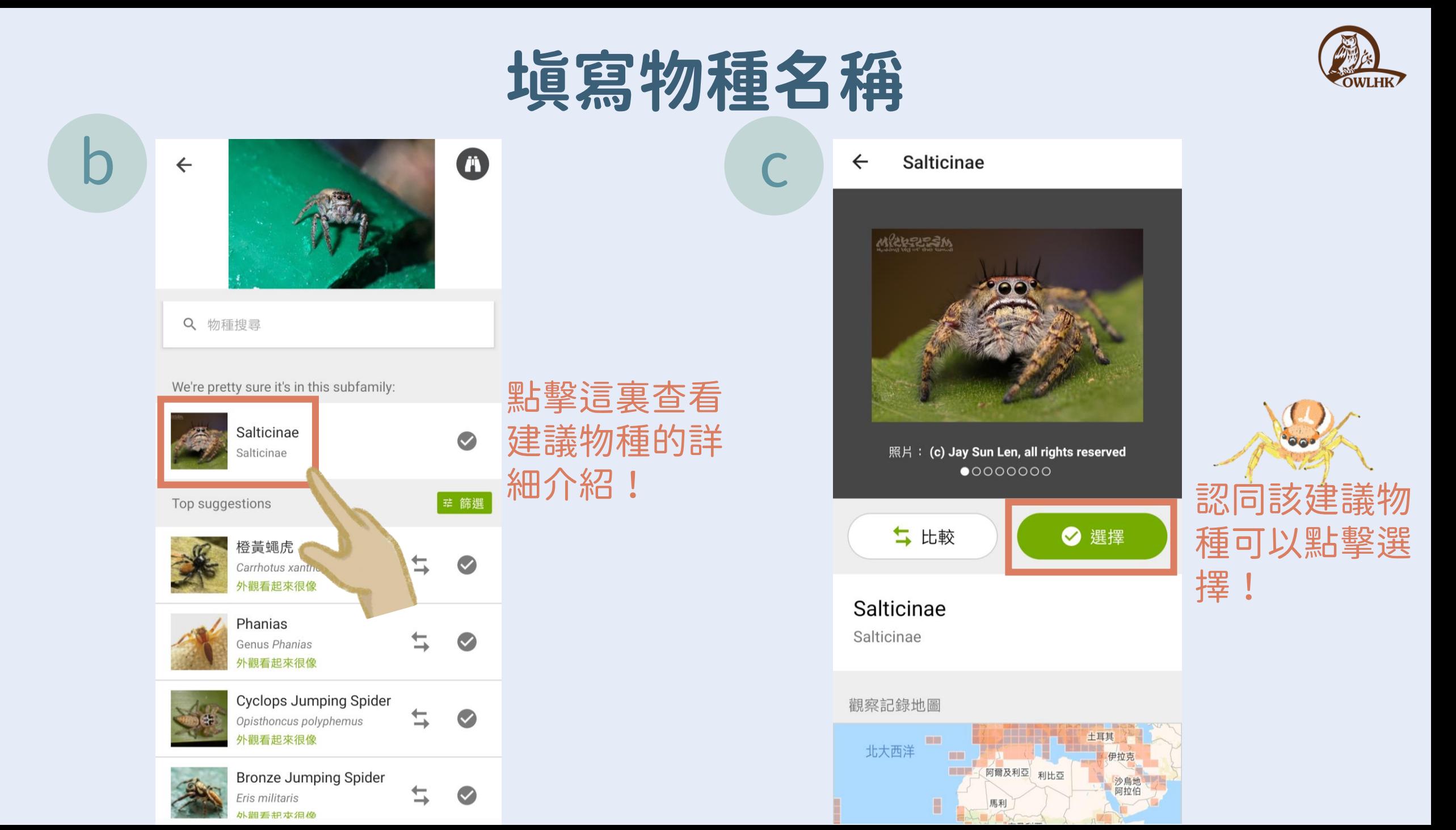

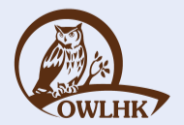

### 填寫紀錄名稱

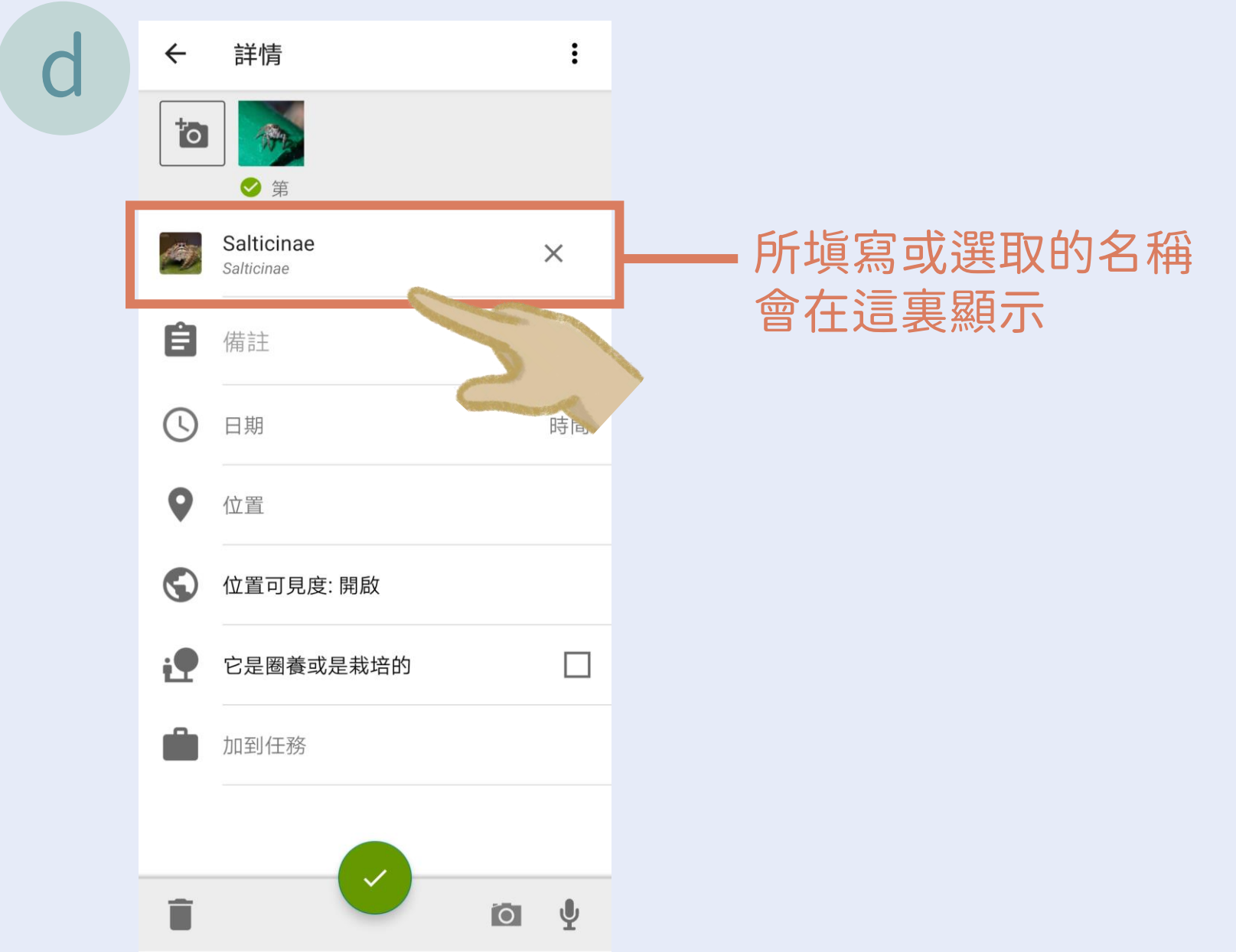

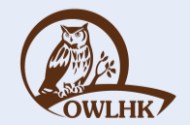

### 填寫發現物種日期

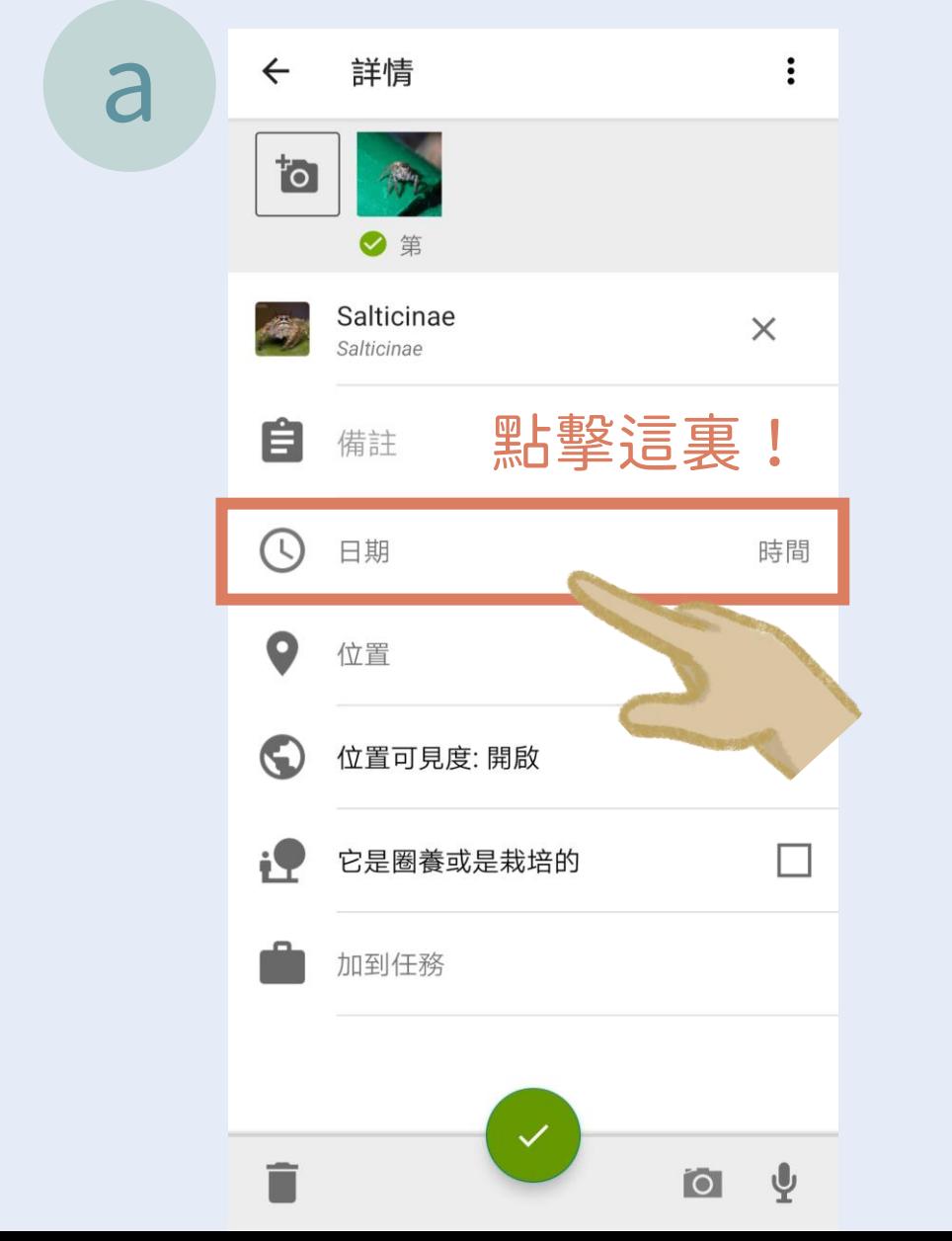

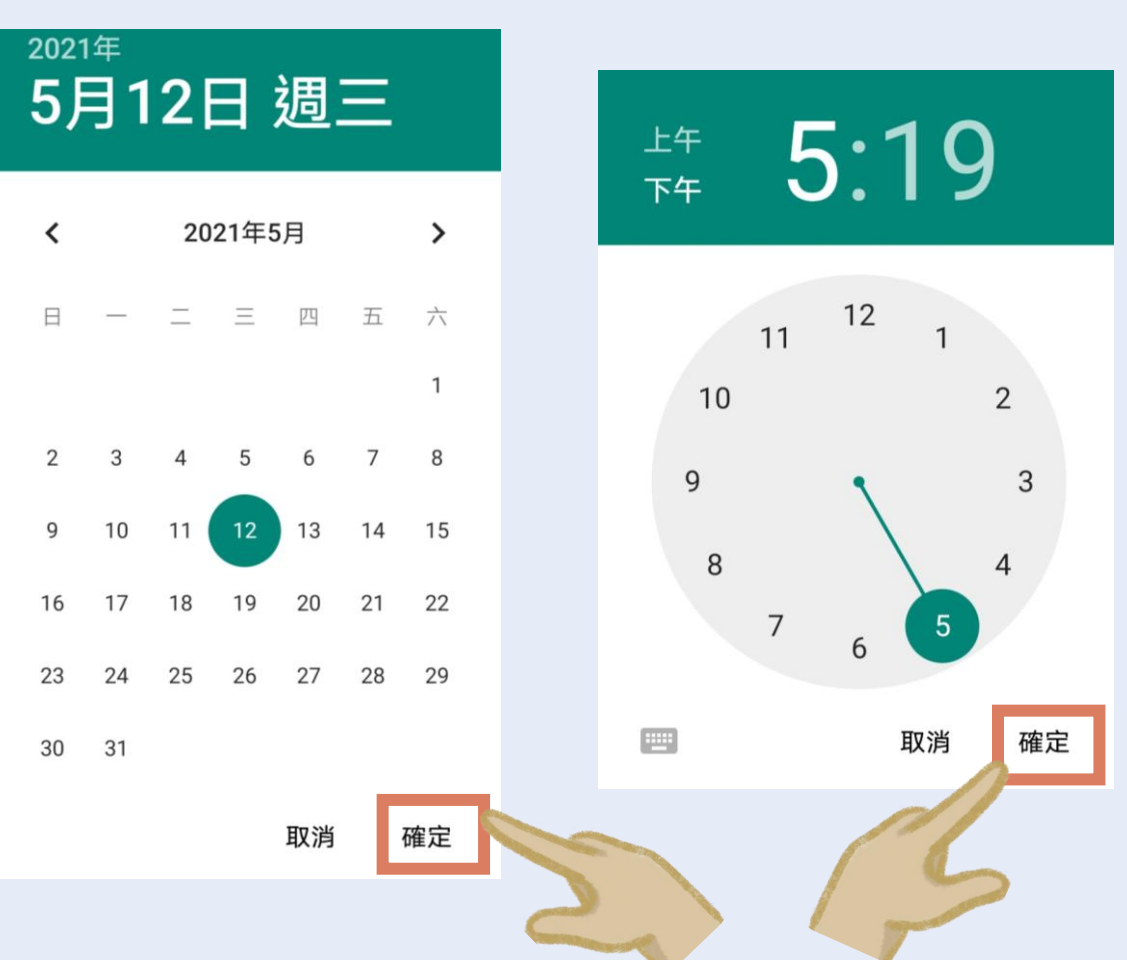

請預先檢查清楚該照片的 拍攝日期為計劃時段

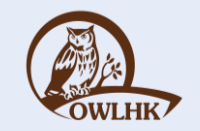

### 填寫發現物種位置

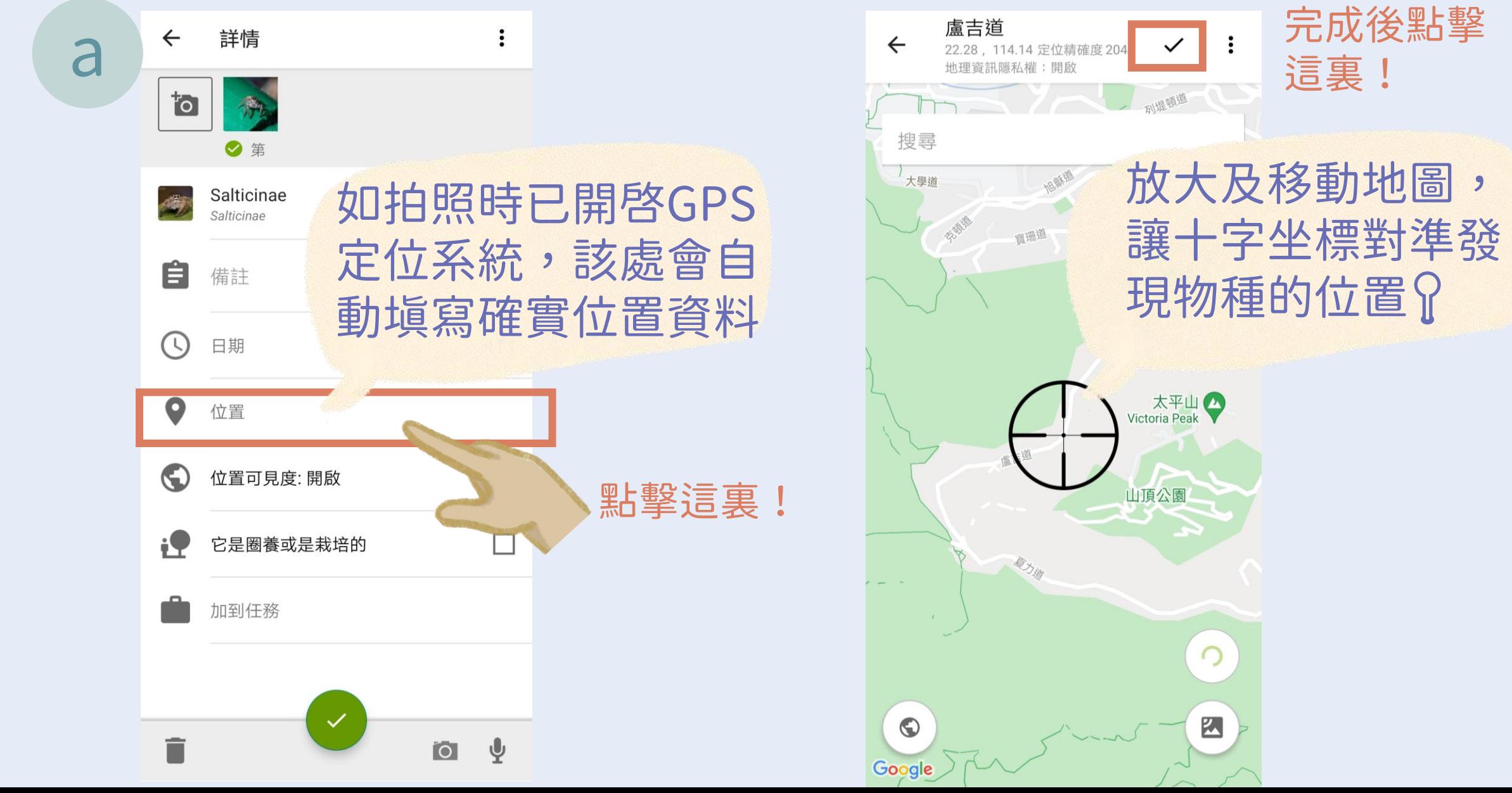

### 填寫特別行爲觀察

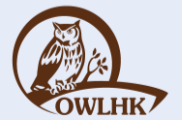

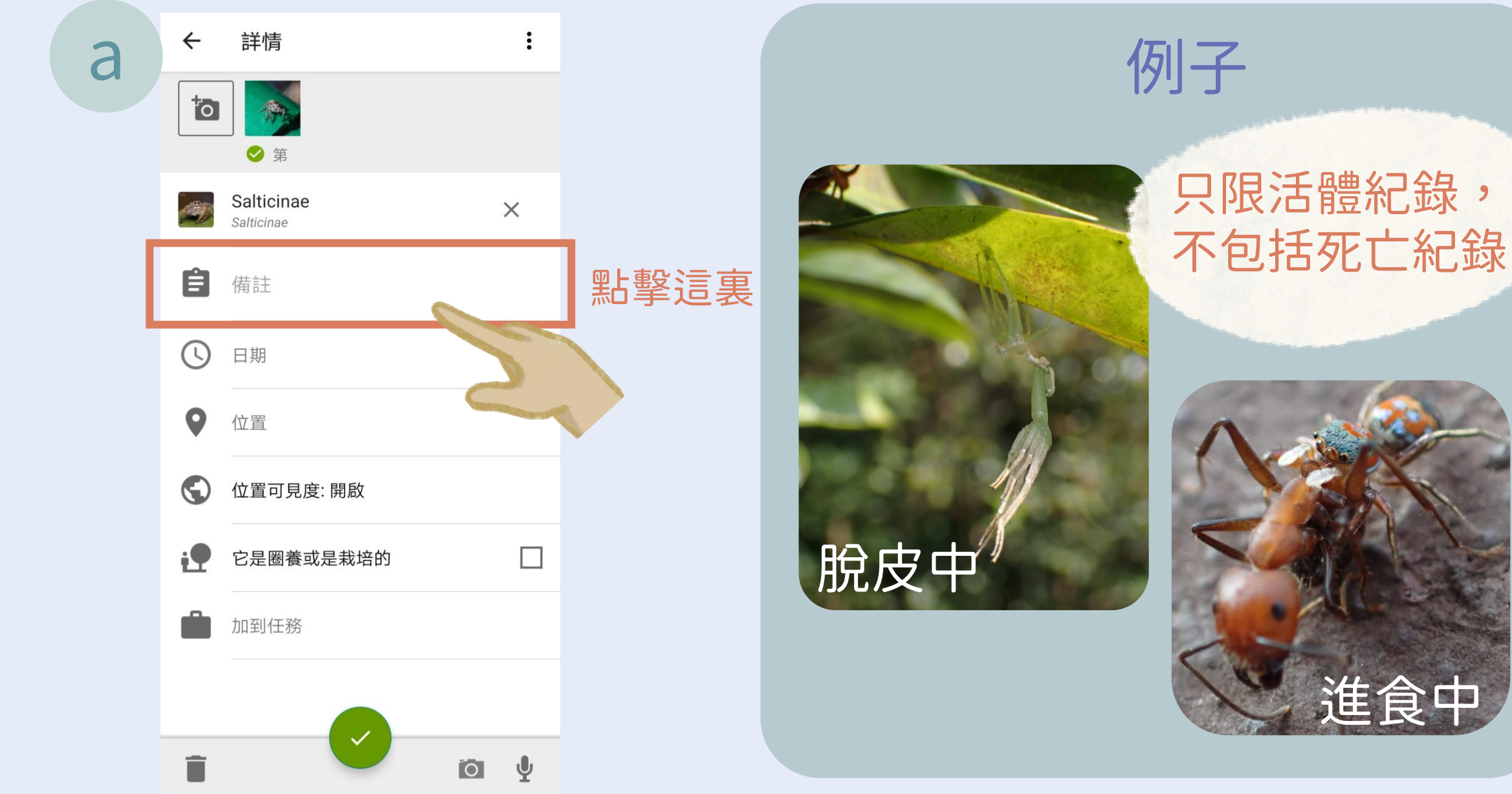

### 填寫特別行爲觀察

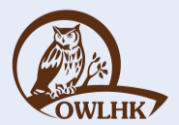

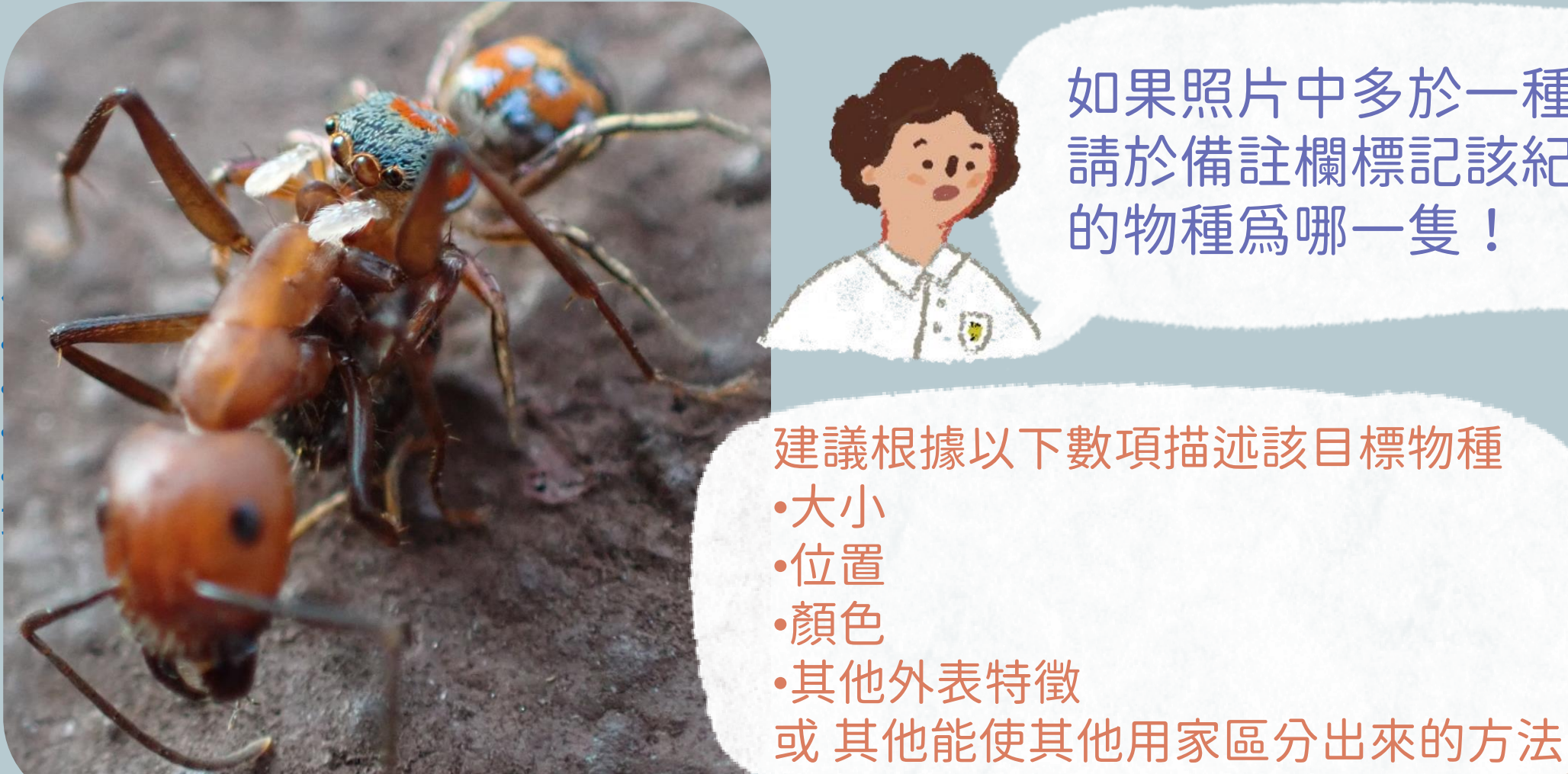

•**大小**

•**位置**

•**顏色**

#### 如果照片中多於一種物種, 請於備註欄標記該紀錄所指 的物種為哪一隻!

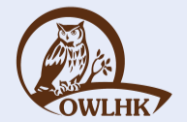

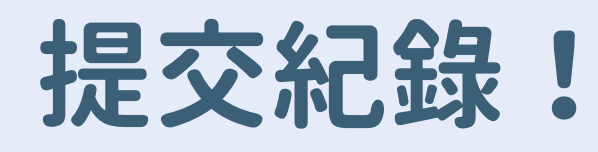

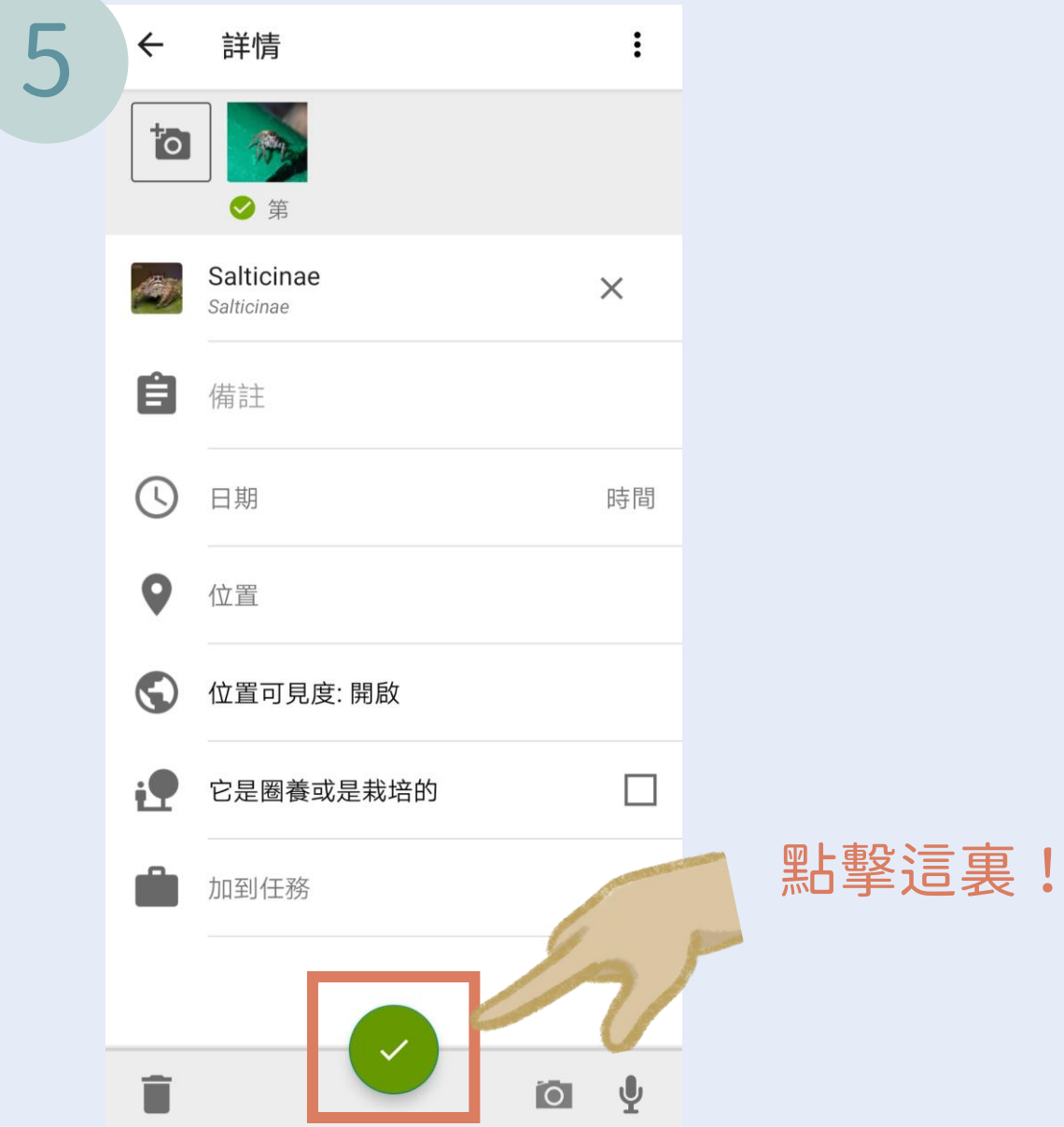

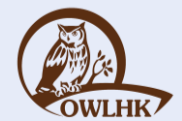

# 查看我的觀察紀錄

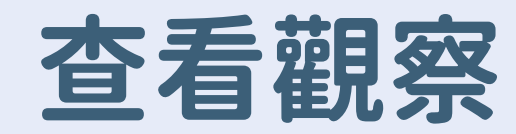

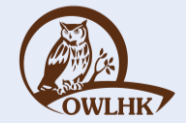

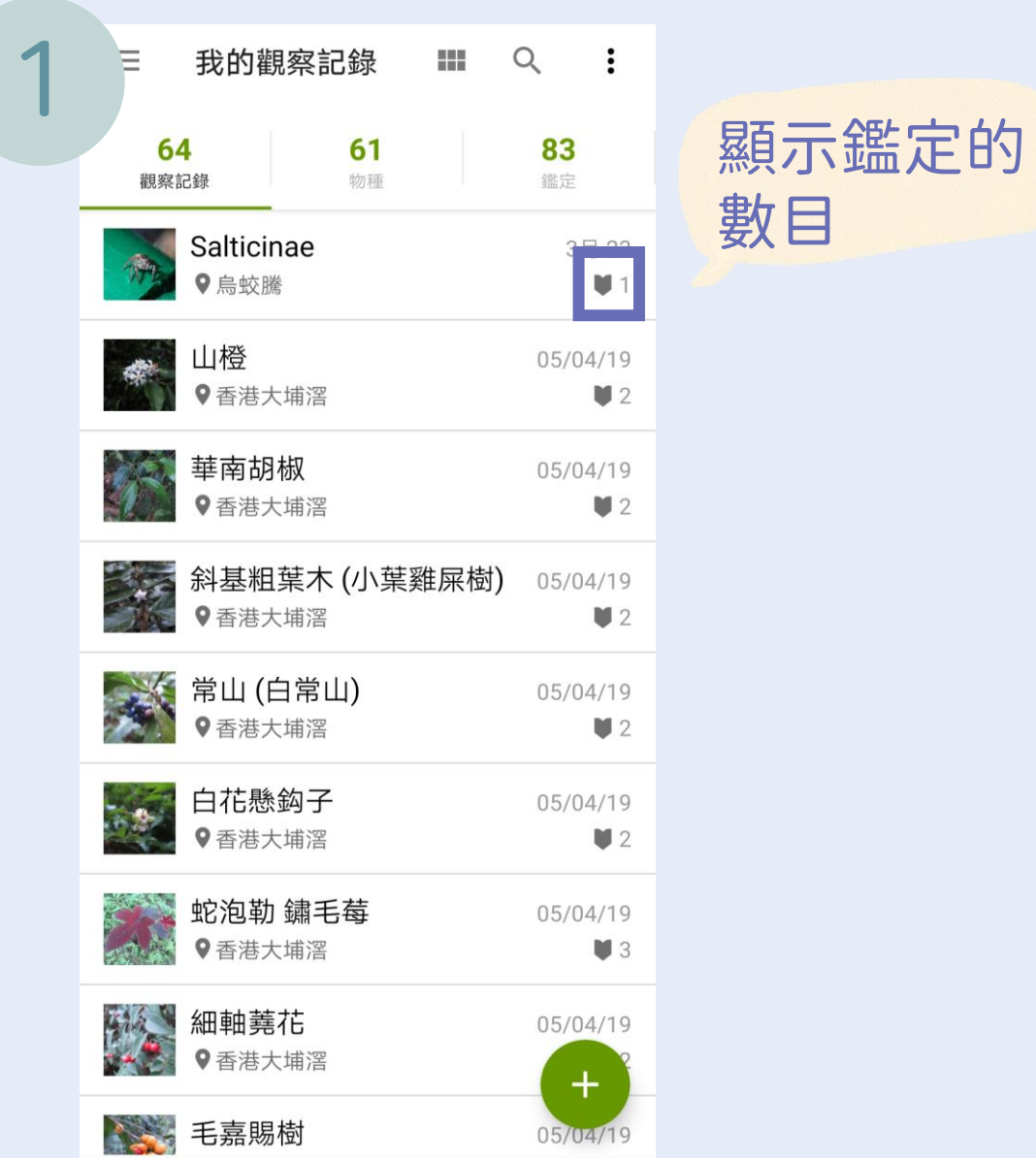

### 查看資料質素等級

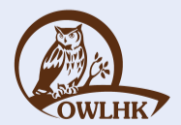

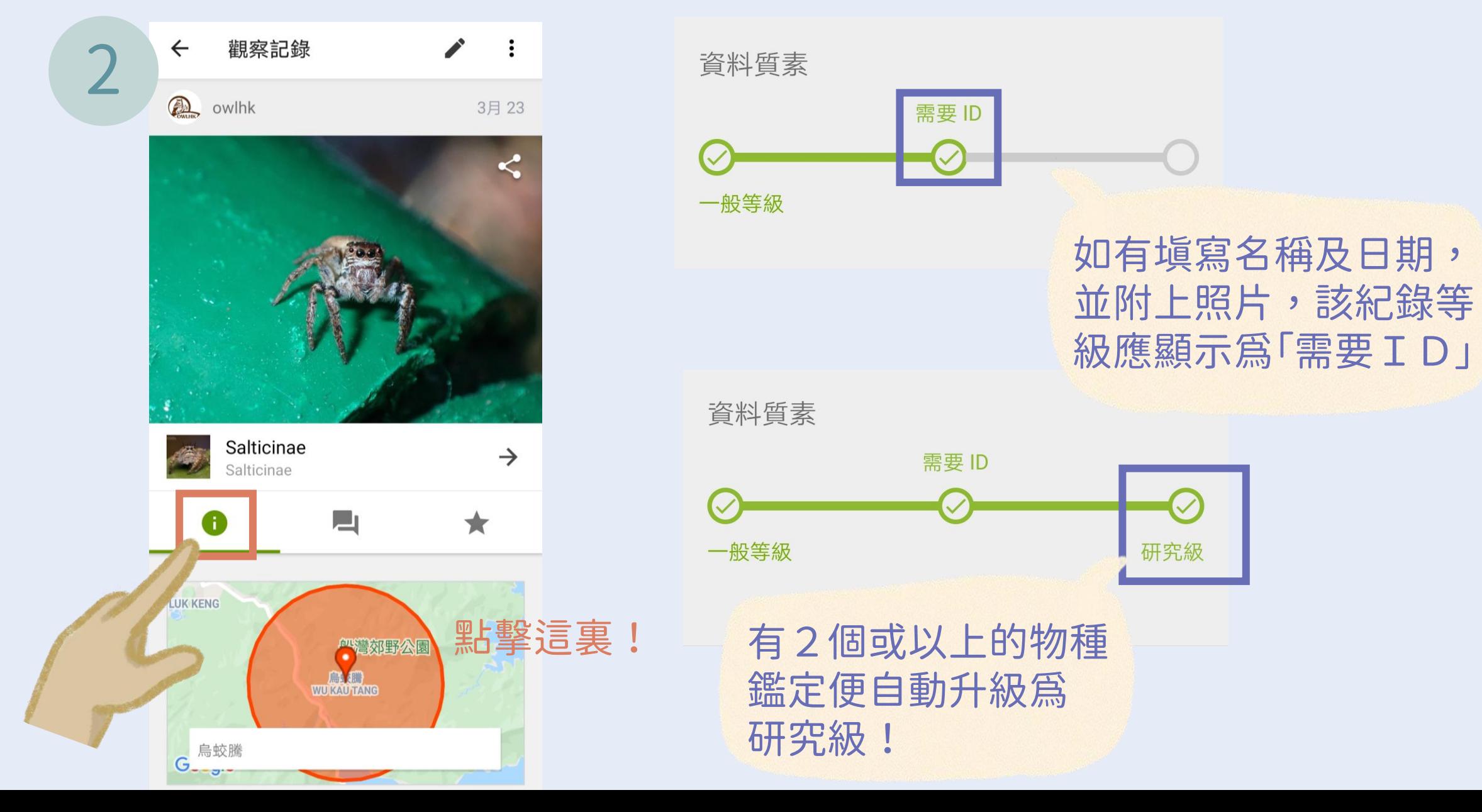

### 查看鑑定建議和評論

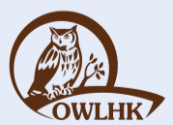

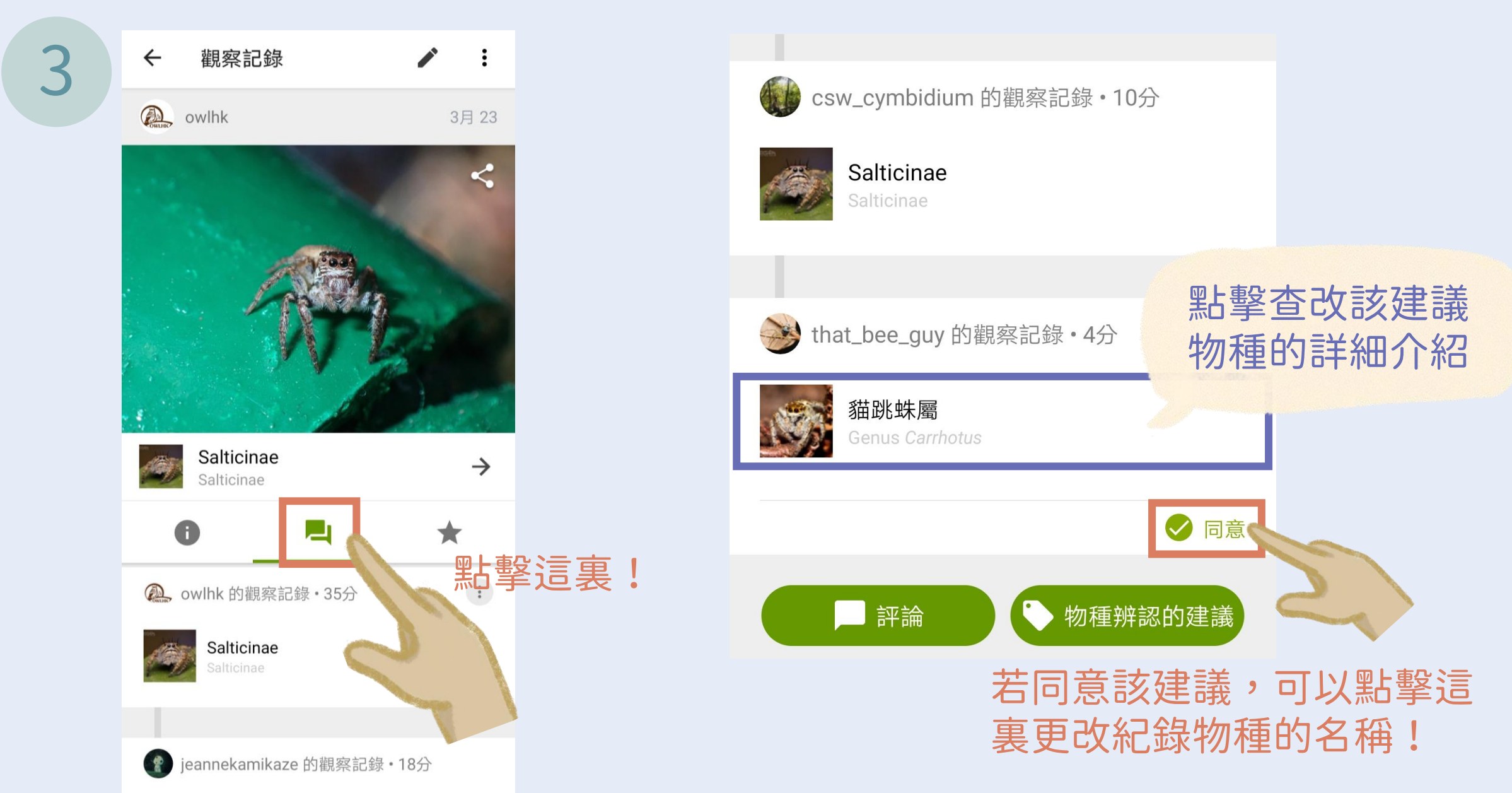

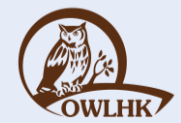

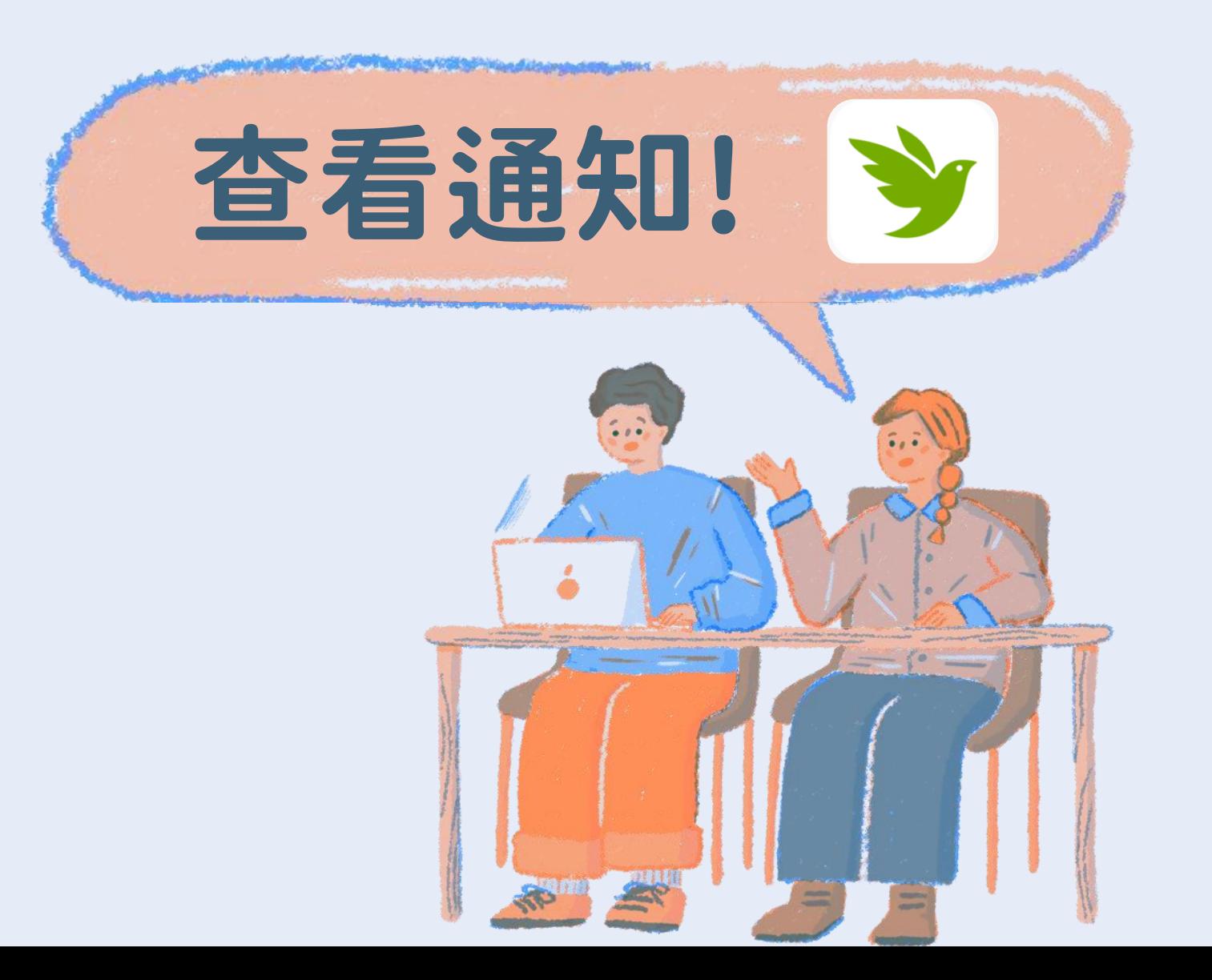

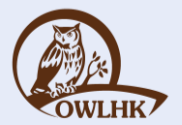

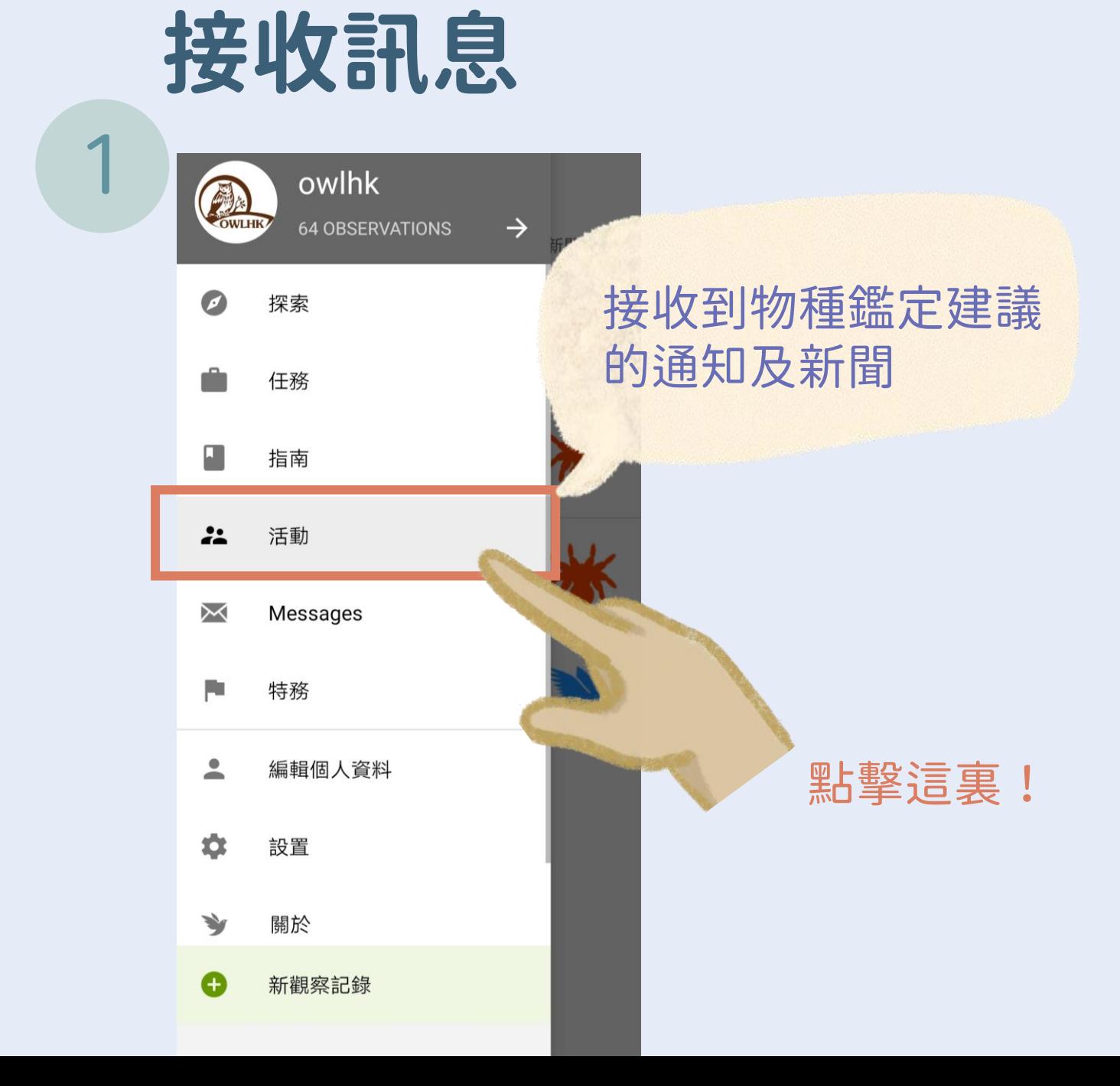